# **NMC2014 使用 EasyChair 論文上傳系統 - 流程說明書**

(論文上傳網址 <https://www.easychair.org/conferences/?conf=nmc2014>)

**[1] 第一次使用 EasyChair 系統者,請至 [EasyChair](https://www.easychair.org/account/signup.cgi?conf=imdc2014) 註冊新帳號,點選如下畫面中的 sign up for an** 

#### **account:**

## Log in to EasyChair for NMC2014

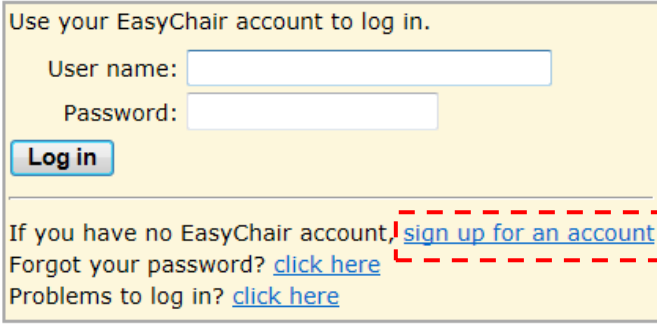

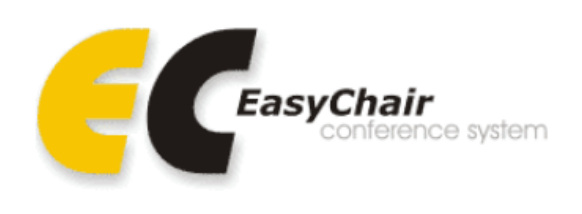

# **Step 1 :EasyChair 會要求您輸入認證碼,輸入完請點選 Continue:**

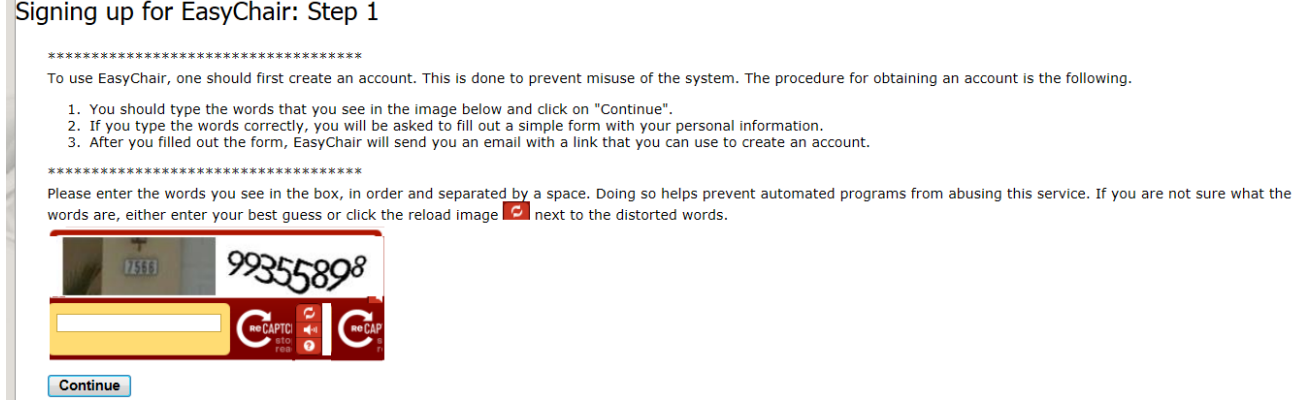

# **Step 2: 請填入註冊者的姓名(中英文皆可)及 Email,點選 Continue:**

Signing up for EasyChair: Step 2

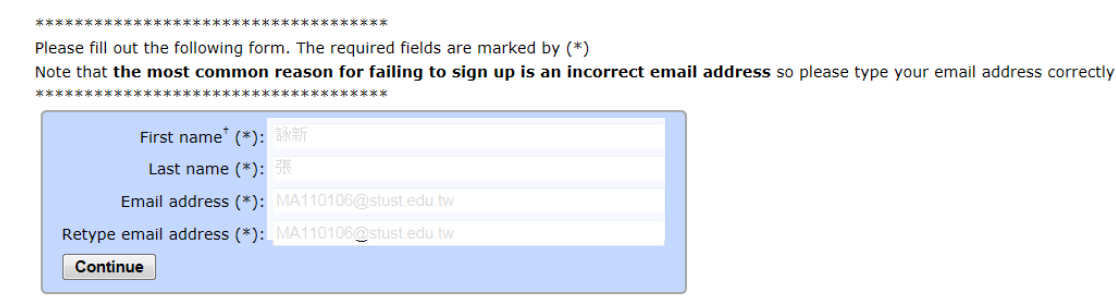

\* Note: leave first name blank if you do not have one. If you are not sure how to divide your name into the first and last name, read the Help article about names. You may also be interested about our policy for using personal information.

## **Step 3: 前往您的 Email 信箱點選驗證連結:**

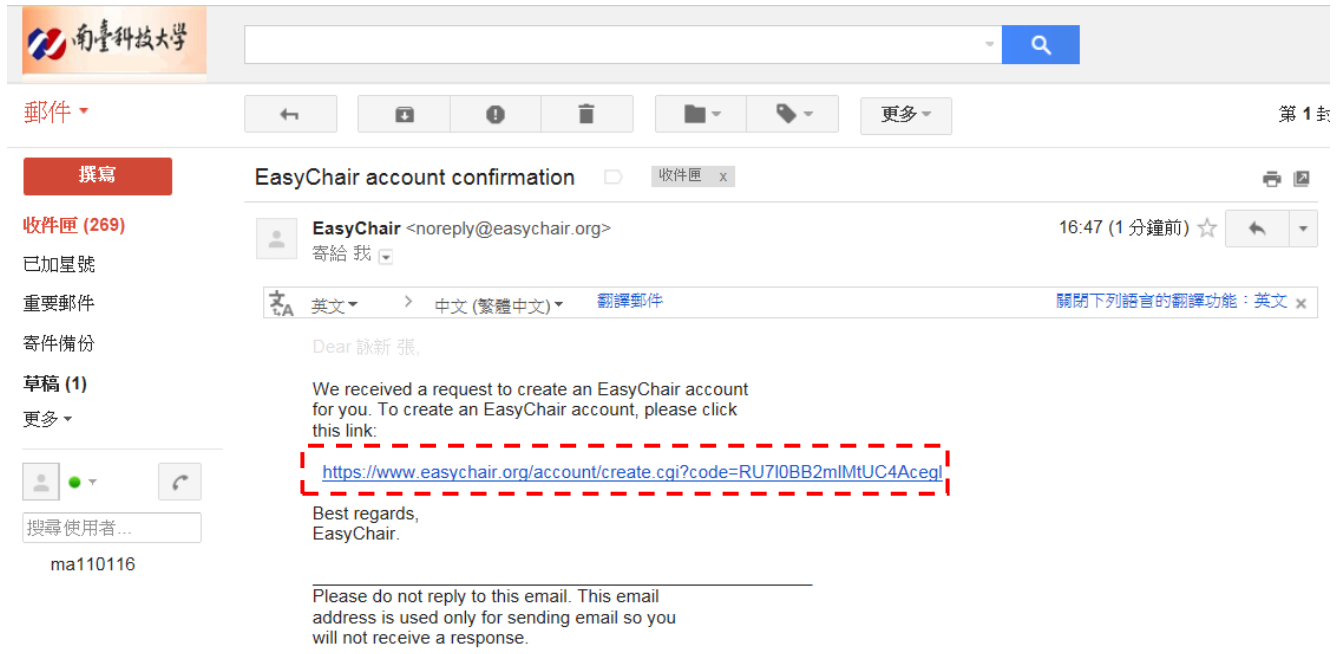

## **Step 4: 接著輸入您欲申請的帳號、個人基本資料(中英文皆可輸入)與密碼,點選 Create my**

#### **account 完成註冊。**

#### Signing Up for EasyChair: Last Step

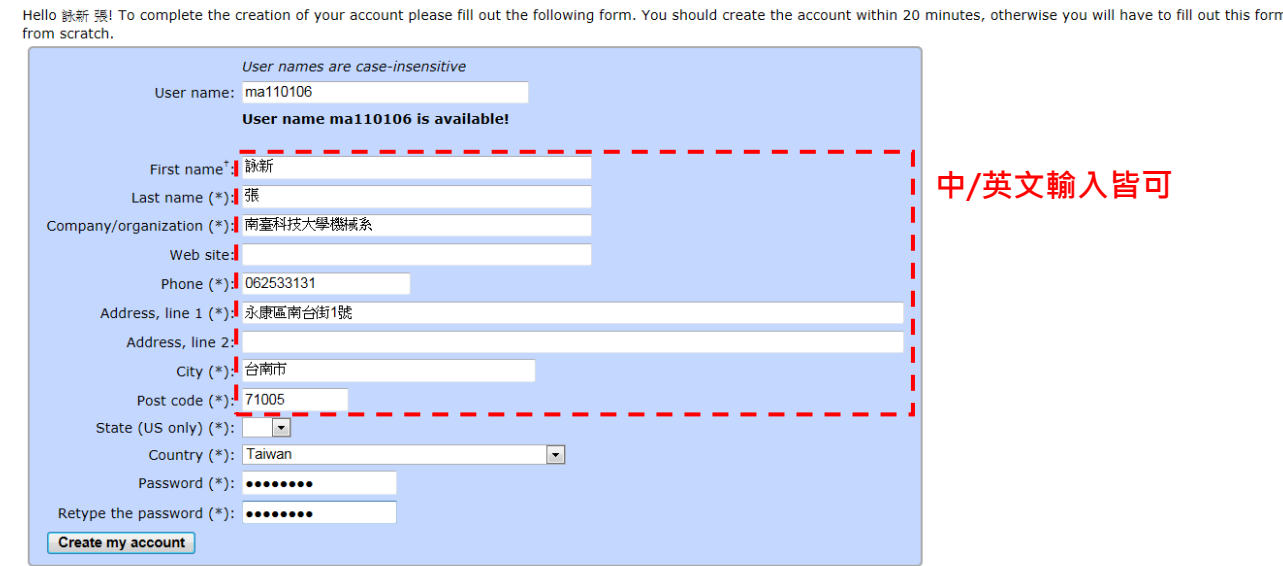

\* Note: leave first name blank if you do not have one. If you are not sure how to divide your name into the first and last name, read the Help article about names. You may also be interested about our policy for using personal information

#### [2] 論文上傳流程

#### Step 1: 登入上傳系統。

NMC2014 (author)

New Submission NMC2014 EasyChair

Help Sign out

NMC2014 Login for 詠新 張

Donate to EasyChair Download conference calendar

詠新 張, welcome to EasyChair! You are logged in as author.

This session will expire after two hours of inaction.

If you log in and cannot find information you are looking for, for example, you are a PC member but EasyChair only recognizes you as an author, please read the Help page on frequently asked questions.

#### Conference Information

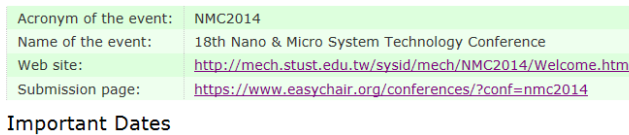

description dates paper submission deadline 2014-01-28 - 2014-06-08

## Step 2: 點選 New Submission, 將紅框內選項打勾後, Continue。

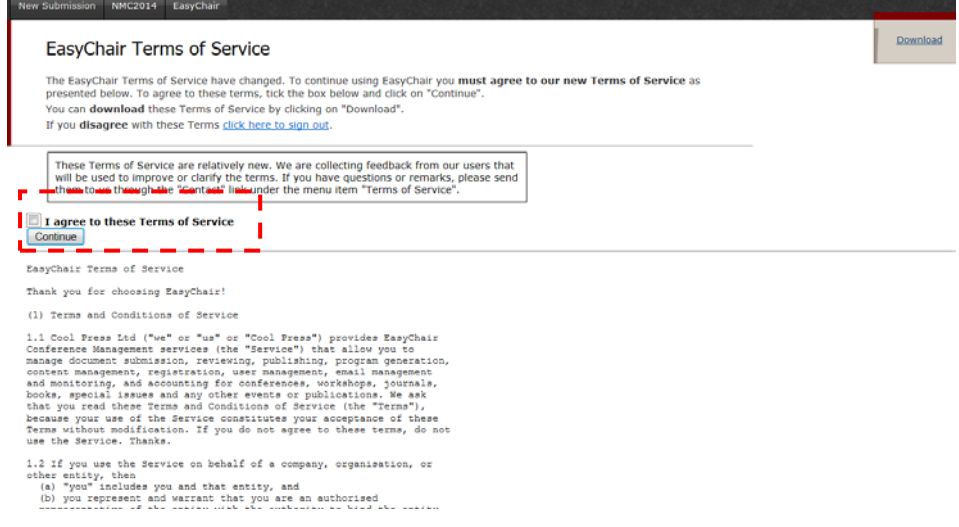

#### Step 3: 在選取 New Submission 一次, 即可進入上傳介面。將作者資料(中/英文皆可)、文章題目、

文章摘要(500 字内)、關鍵字進行填寫,將文章檔案(pdf 檔)上傳,即可完成文章上傳。

# New Submission for NMC2014

Follow the instructions, step by step, and then use the "Submit" button at the bottom of the form. The required fields are marked by

More information about submission to NMC2014 can be found on NMC2014 Web site.

#### Address for Correspondence

New Submission NMC2014 EasyChair

The information below will only be used for communication by post, if necessary.

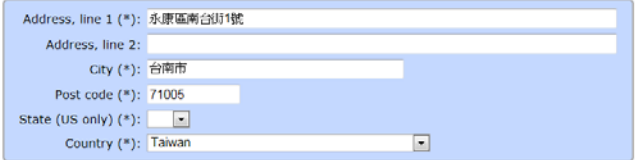

#### Authors

For each of the authors please fill out the form below. Some items on the form are explained below.

- Email address will only be used for communication with the authors. It will not appear in public Web pages of this conference. The email address can be omitted for authors<br>Who are not corresponding. These authors will al
- 

Author 1 (click here to add yourself) (click here to add an associate) First name<sup>\*</sup> (\*): Last name (\*): Email  $(*)$ :

#### **Step 4: 上傳文件與成功上傳,系統分別會在出現以下畫面,也會傳送 e-mail 通知。**

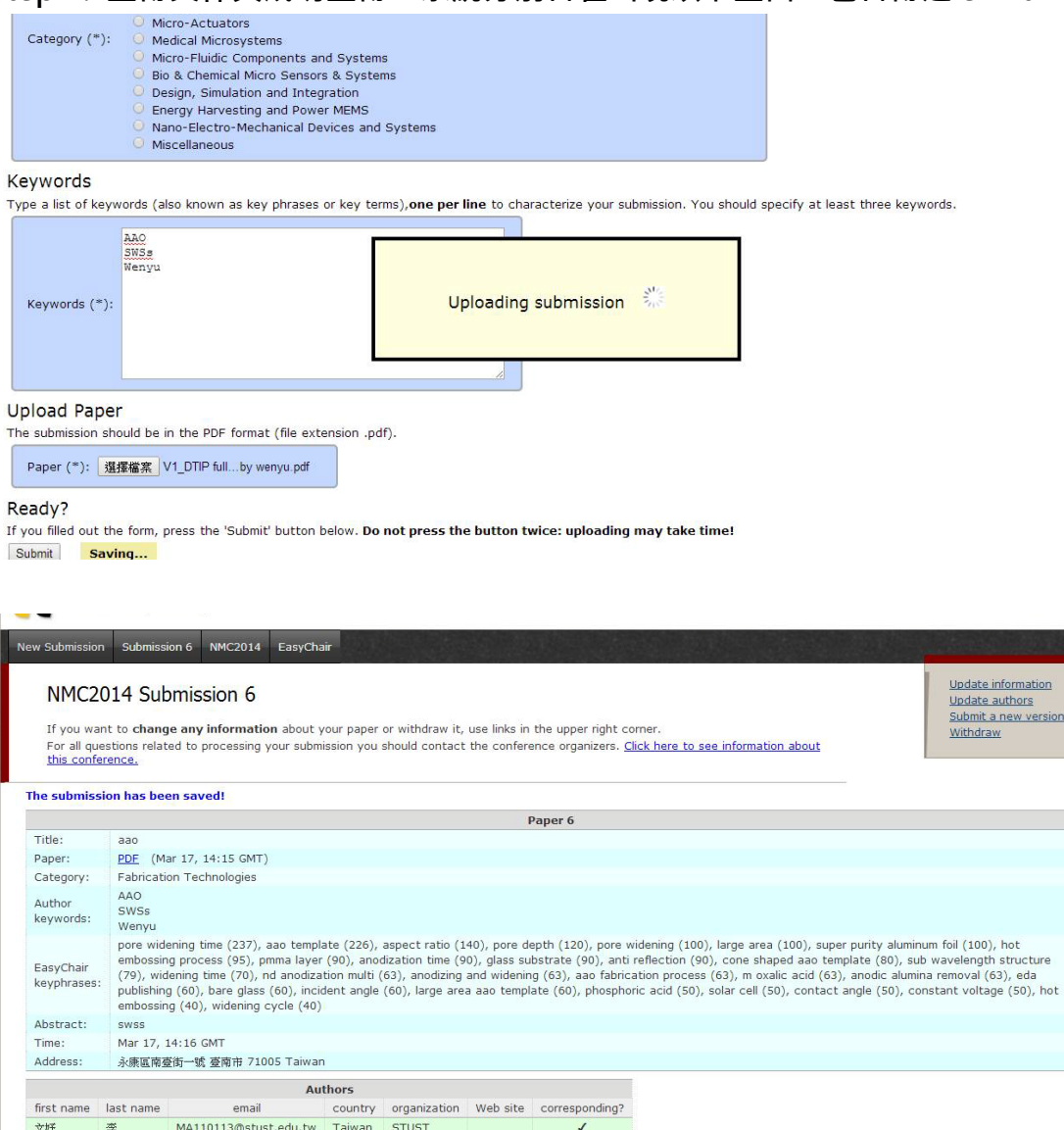

stion <u>=</u><br>version

Copyright © 2013 EasyChair

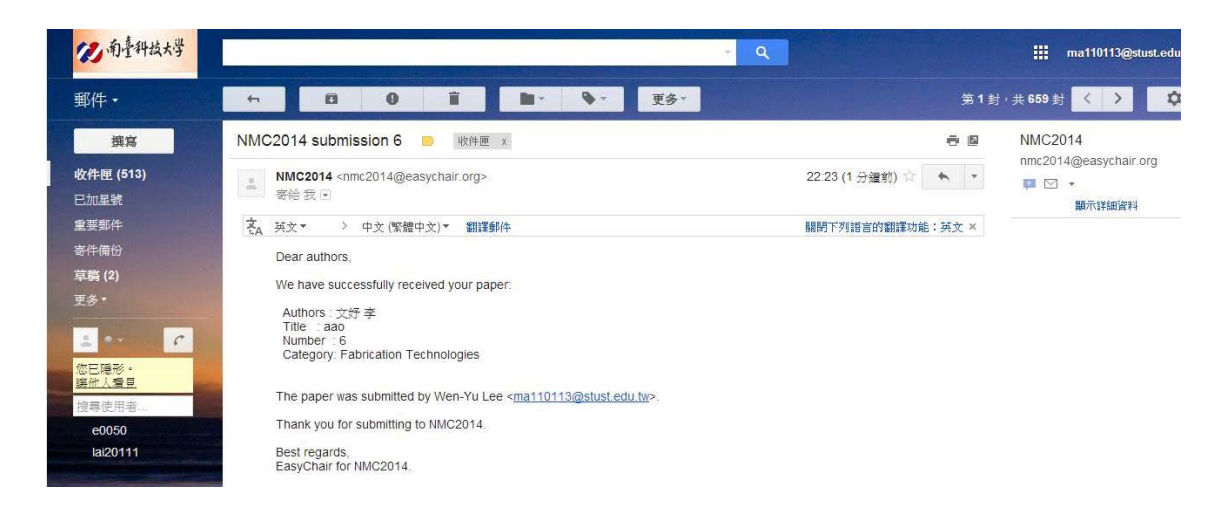